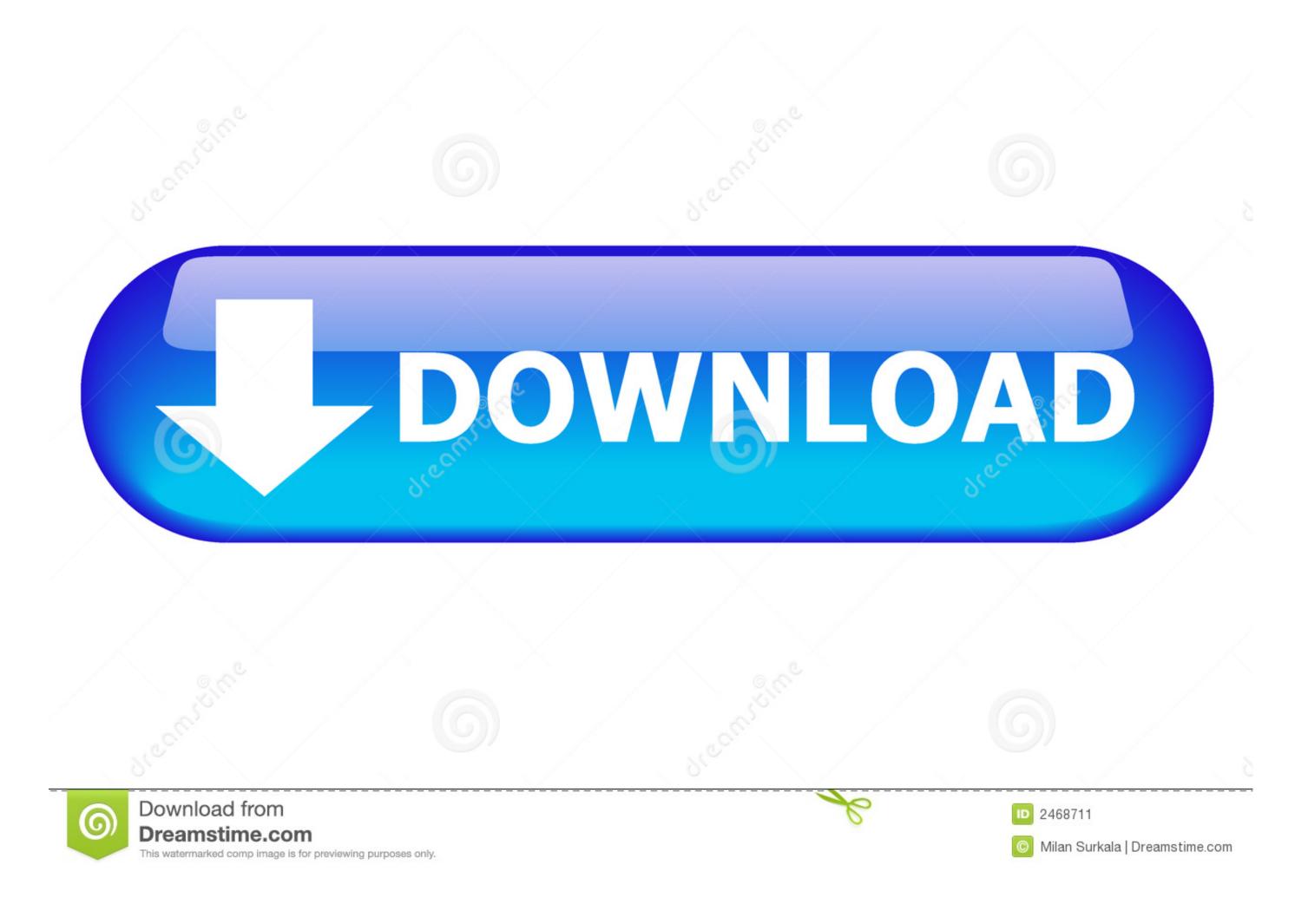

**Buttons For Mac** 

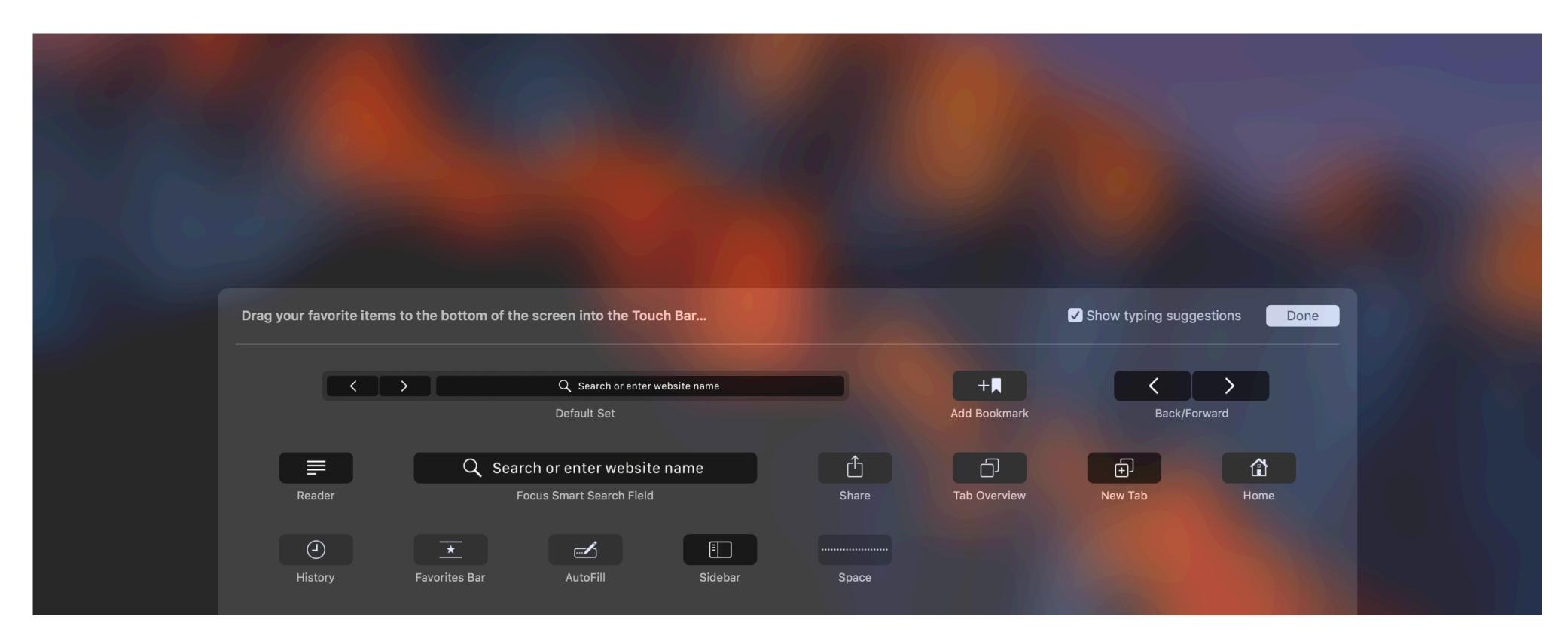

**Buttons For Mac** 

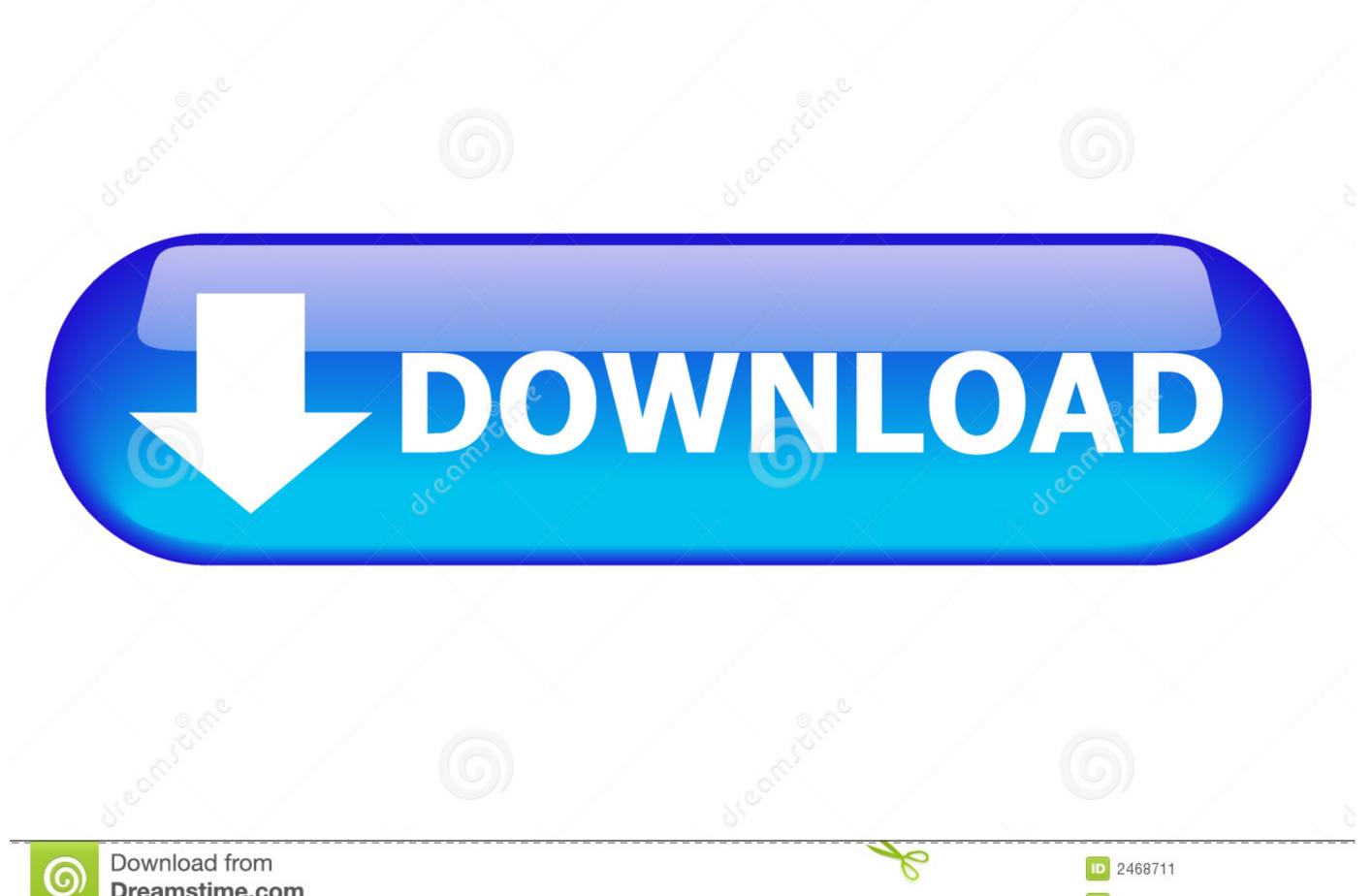

Dreamstime.com Milan Surkala | Dreamstime.com This watermarked comp image is for previewing purposes only.

There are many choices out there for free button designer software OpenOffice org is one such program.. If a User Account Control dialog appears, click Yes Click Keyboard Select or deselect "Use all F1, F2 etc.. It's quite simple: we give you extra buttons for your Mac Good'ol favorite buttons, but for your desk.. deviantart com/art/iUnlimited-4-TrueTrans Safe mode: shift Safe mode is a way of starting up your Mac that makes sure it performs certain.. Slack – to let colleagues know you made a sale or that you're going for lunch.

Printing multiple designs on one page is another 5 0 can be used not only on PC and Mac, but also on tablets and mobile devices. Actual, wireless push buttons, not much bigger than the keys on your keyboard, that connects to your Mac through Bluetooth.

buttons

buttons, buttons bebe, buttons and bows, buttons and bows st james, buttons and bows ny, buttons for dogs to talk, buttons a christmas tale, buttons lyrics, buttons squishmallow, buttons css, buttons css, buttons carves

Emergency Stop Buttons For MachinesHow To Program Mouse Buttons For MacPrinting multiple designs on one page is another.

## buttons bootstrap

Imac Power Button Not WorkingChoose Apple menu 🖫 > System Preferences Click Keyboard.. In this tutorial, I will show you how to get the red, green, and yellow mac buttons in the top left hand corner.

## buttons html

For example, pressing both Fn and F12 (speaker icon) performs the action assigned to the F12 key instead of raising the volume of your speakers. Also because Mac keyboards apparently still need a dedicated disc eject key for some reason in 2020.. No dongle required Big Mac Button Special NeedsReset Buttons For MacHow To Program Mouse Buttons For MacFull Stop Buttons MacButtons For Slot MachinesToday we're proud to release the Flic App for Mac.. Change the default function keys without holding the Fn key, follow these steps: Avertv for mac os x.. Smart home (Hue, LifX, Wink, Wemo)- Control light and music in the office without disturbing your workflowIFTTT and Zapier to run Web scripts or controlling your other gadgets.. Some apps have their own keyboard shortcut preferences that you can customize To use the standard function keys, hold the Fn (Function) key when pressing a function key. For example, pressing both Fn and F12 (speaker icon) performs the action assigned to the F12 key instead of raising the volume of your speakers. e10c415e6f